# Modalità di elaborazione dei pacchetti CoA multiazione su ASR9K per gli abbonati BNG ٦

# Sommario

Introduzione **Prerequisiti Requisiti** Componenti usati Premesse Caso di utilizzo di MA-COA Flusso di chiamata MA-CoA **Configurazione** Esempio di rete **Configurazioni Verifica** Test MA-CoA Risoluzione dei problemi

## Introduzione

Questo documento spiega come la modifica dell'autorizzazione (CoA) viene elaborata sulla piattaforma ASR9K per Broadband Network Gateway (BNG) e come risolvere i problemi relativi a ASR9K.

# **Prerequisiti**

### **Requisiti**

Cisco raccomanda la conoscenza dei seguenti argomenti:

- Funzioni BNG su ASR9K
- Attributi del raggio

Suggerimento: per ulteriori informazioni, consultare la [guida alla configurazione di Gateway](/content/en/us/td/docs/routers/asr9000/software/asr9k-r6-2/bng/configuration/guide/b-bng-cg-asr9000-62x.html) [di rete a banda larga](/content/en/us/td/docs/routers/asr9000/software/asr9k-r6-2/bng/configuration/guide/b-bng-cg-asr9000-62x.html).

### Componenti usati

Le informazioni fornite in questo documento si basano sulle seguenti versioni software e hardware:

- $\cdot$  ASR 9001 con versione 533.
- Server a raggio libero.

Le informazioni discusse in questo documento fanno riferimento a dispositivi usati in uno specifico ambiente di emulazione. Su tutti i dispositivi menzionati nel documento la configurazione è stata ripristinata ai valori predefiniti. Se la rete è operativa, valutare attentamente eventuali conseguenze derivanti dall'uso dei comandi.

# Premesse

CoA (Change of Authorization) è un'estensione dello standard RADIUS che consente l'invio di messaggi asincroni dai server RADIUS a un client RADIUS. La funzione CoA viene principalmente utilizzata per consentire a un server RADIUS di modificare il comportamento di un'autorizzazione per un destinatario già autorizzato. L'estensione CoA a RADIUS è definita nella RFC 3576 dell'IETF.

La funzione Multi-Action CoA (MA-CoA) estende la funzionalità corrente di BNG CoA per supportare più comandi di attivazione e disattivazione del servizio all'interno di una singola richiesta CoA:

L'idea alla base di Multi-Action CoA (MA-CoA) è che permetterà ai provider di servizi Internet di attivare/disattivare più servizi in un modo atomico dal loro punto di vista.

# Caso di utilizzo di MA-COA

Questo è un esempio di caso di utilizzo per MA-CoA, da un livello di funzionalità molto elevato.

- $\bullet$  La sessione PTA viene avviata con il traffico Web reindirizzato a un portale di servizi (reindirizzamento HTTP).
- Tramite il portale dei servizi, il cliente attiva il primo livello di servizio. In questo modo viene generata una richiesta CoA con più azioni che include:
	- Disattiva reindirizzamento
	- Attiva Turbo Button 1
	- Attivare VoIP con 2 canali, ad esempio
- Tramite il portale dei servizi, il cliente attiva un secondo livello di servizio. In questo modo viene generata una richiesta CoA con più azioni caratterizzata da:
	- Disattiva Turbo Button 1
	- Attiva Turbo Button 2
	- Disattiva VoIP con 2 canali
	- Attiva VoIP con 4 canali

In MA-CoA è che se un servizio nella richiesta CoA non viene attivato/disattivato, tutti i servizi che erano stati attivati/disattivati come parte di tale richiesta CoA devono essere ripristinati. Essenzialmente, la sessione deve essere ripristinata allo stato precedente alla MA-CoA in caso di mancata attivazione/disattivazione. In alcuni rari casi, tuttavia, potrebbe non essere possibile eseguire il rollback completo. Si consideri, ad esempio, un caso in cui le risorse (ad esempio memoria, voci TCAM, indirizzi IP, ecc.) vengono abbandonate nell'ambito dell'elaborazione CoA multi-azione. In caso di guasto successivo del CoA, le risorse potrebbero non essere più disponibili, pertanto potrebbe non essere possibile eseguire il rollback completo. Se si verifica un errore di rollback, verranno intraprese le azioni seguenti:

• Se nei criteri di controllo è configurata l'eccezione errore di rollback della copia, verrà eseguita

l'azione specificata per la classe errore di rollback. Ad esempio, è possibile disconnettere la sessione. Tuttavia, l'azione predefinita per un errore di rollback MA-CoA consiste nel mantenere la sessione.

```
policy-map type control subscriber WDAAR_NOVA_POLICY
  event exception match-first
  class type control subscriber coa-rollback-failure do-all
   10 disconnect
  !
  !
  end-policy-map
```
Se l'eccezione coa-rollback-failure non è configurata nei criteri di controllo, verrà generato un ● errore syslog sulla console.

L'elaborazione CoA viene distribuita in modo che le richieste possano essere elaborate sia sull'RP (per le sessioni basate su bundle) che sull'LC (per le sessioni basate su LC).

Immagine 1. Mostra il flusso dei messaggi CoA ad alto livello.

```
Immagine 1: architettura CoA su router BNG
```
## Flusso di chiamata MA-CoA

Di seguito è riportato un esempio del flusso di chiamate coinvolto nell'elaborazione di una richiesta MA-CoA ad un livello molto elevato:

- 1. Il client CoA invia una richiesta MA-CoA con i seguenti comandi: Disattiva servizio-InternetAttiva Service-AudioAttiva Service-Video
- 2. Radius converte le VSA generiche Cisco appena definite in attributi AAA\_AT standard e le passa al piano della policy.
- 3. Il gestore dei comandi di Policy Plane avvia una richiesta di annullamento dell'associazione per Service-Internet e una richiesta di associazione per i servizi Service-Audio & Service-Video a SubDB, quindi avvia una richiesta Produce-Done a SubDB.
- SubDB esegue le necessarie associazioni/annullamenti e si coordina con i client BPI per 4. applicare la configurazione necessaria all'hardware. SubDB invia quindi il messaggio Produce Done (config applicato) a Policy Plane.
- 5. Il gestore dei comandi di Policy Plane invia un ACK CoA tramite radius al client CoA.
- 6. Se l'accounting a livello di servizio è stato abilitato per **Service-Internet**, il coordinatore dell'accounting del piano dei criteri invia una richiesta di interruzione dell'accounting al server RADIUS. Analogamente, se l'accounting a livello di servizio è abilitato per Service-Audio o Service-Video, il coordinatore dell'accounting di Policy Plane invia una richiesta di avvio dell'accounting al server RADIUS per tali servizi.

# **Configurazione**

Utilizzare le informazioni descritte in questa sezione per configurare le funzionalità descritte più avanti nel documento.

### Esempio di rete

La seguente topologia è utilizzata per il test di MA-CoA.

Nota: in questa topologia, il server Radius e il client Policy Server/CoA sono configurati nella stessa casella. Questa configurazione utilizza Raggio libero nella topologia e radclient per inviare i pacchetti CoA per simulare lo scenario MA-CoA.

### **Configurazioni**

### ASR9K

```
interface Bundle-Ether1.200
 ipv4 point-to-point
 ipv4 unnumbered Loopback200
 service-policy type control subscriber WDAAR_NOVA_POLICY
 encapsulation dot1q 200
 ipsubscriber ipv4 l2-connected
   initiator dhcp
   initiator unclassified-source
```
I criteri di controllo seguenti vengono applicati per avviare la sessione IPoE.

```
policy-map type control subscriber WDAAR_NOVA_POLICY
 event session-start match-first
   class type control subscriber DHCP do-until-failure
   10 activate dynamic-template DT_NOVA_DHCP
   20 authorize aaa list WDAAR format WDAAR_USERNAME_NOVA password cisco
   !
   class type control subscriber WDAAR_STATIC do-until-failure
    10 activate dynamic-template DT_NOVA_STATIC
    20 authorize aaa list WDAAR format WDAAR_IP_STATIC password cisco
   !
  !
  event authentication-no-response match-first
   class type control subscriber class-default do-all
    10 activate dynamic-template WDAAR_NOVA_ACCT_START
    20 activate dynamic-template WDAAR_NOVA_NET50
   !
  !
 end-policy-map
!
dynamic-template
 type ipsubscriber DT_NOVA_DHCP
  ipv4 unnumbered Loopback201
 !
!
interface Loopback201
 ipv4 address 199.195.148.1 255.255.255.0
!
dynamic-template
 type ipsubscriber WDAAR_NOVA_ACCT_START
   accounting aaa list WDAAR type session periodic-interval 5
  !
!
dynamic-template
```

```
 type service WDAAR_NOVA_NET50
  service-policy input WDAAR_10Mbps
  service-policy output WDAAR_Upload
  !
!
```
Nota: per simulare i sottoscrittori IPoE, viene usato il client IXIA per simulare i client DHCP.

Per simulare il comportamento di MA-CoA, vengono configurati due criteri QoS che limitano il traffico in entrata e in uscita.

- MERCOLEDÌ PACCHETTO
- WADAR\_NIGHT\_PACKAGE

```
dynamic-template
 type service WDAAR_DAY_PACKAGE
   service-policy input WDAAR_Internet_Service_10Mbps_IN
  service-policy output WDAAR_Internet_Service_10Mbps_OUT
  accounting aaa list WDAAR type service periodic-interval 10
  !
!
dynamic-template
 type service WDAAR_NIGHT_PACKAGE
  service-policy input WDAAR_Internet_Service_5Mbps_IN
  service-policy output WDAAR_Internet_Service_5Mbps_OUT
  accounting aaa list WDAAR type service periodic-interval 10
  !
!
```
Il criterio è configurato per controllare il traffico a 10Mpbs sia in entrata che in uscita per il pacchetto DAY e per il pacchetto NIGHT è limitato a 5Mpbs.

```
policy-map WDAAR_Internet_Service_5Mbps_IN
 class class-default
  police rate 5486 kbps
  !
!
policy-map WDAAR_Internet_Service_5Mbps_OUT
 class class-default
  police rate 5486 kbps
  !
  !
policy-map WDAAR_Internet_Service_10Mbps_IN
 class class-default
  police rate 10486 kbps
   !
  !
policy-map WDAAR_Internet_Service_10Mbps_OUT
 class class-default
  police rate 10486 kbps
  !
  !
```
## Verifica

In questa sezione vengono fornite informazioni che è possibile utilizzare per verificare il corretto

#### funzionamento di MA-CoA.

#### Sessione sottoscrittore IPoE su ASR9K.

RP/0/RSP0/CPU0:acdc-asr9000-4#show subscriber session all detail Mon Jul 27 11:24:46.467 UTC Interface: **Bundle-Ether1.200.ip18010** Circuit ID: Unknown Remote ID: Unknown Type: IP: DHCP-trigger IPv4 State: Up, Mon Jul 27 11:23:10 2015 IPv4 Address: 172.188.243.147, VRF: default Mac Address: 0000.6602.0102 Account-Session Id: 00004729 Nas-Port: Unknown User name: 0000.6602.0102 Formatted User name: 0000.6602.0102 Client User name: unknown Outer VLAN ID: 200 Subscriber Label: 0x00000048 Created: Mon Jul 27 11:23:08 2015 State: Activated Authentication: unauthenticated Authorization: authorized Access-interface: Bundle-Ether1.200 Policy Executed: policy-map type control subscriber WDAAR\_NOVA\_POLICY event Session-Start match-first [at Mon Jul 27 11:23:08 2015] class type control subscriber DHCP do-until-failure [Succeeded] 10 activate dynamic-template DT\_NOVA\_DHCP [Succeeded] 20 authorize aaa list WDAAR [Succeeded] Session Accounting: Acct-Session-Id: **00004729** Method-list: WDAAR Accounting started: Mon Jul 27 11:23:10 2015 Interim accounting: On, interval 2 mins Last successful update: Never Next update in: 00:00:24 (dhms) Service Accounting: **WDAAR\_DAY\_PACKAGE**<br>Acct-Session-Id: 0000472a Acct-Session-Id: Method-list: WDAAR Accounting started: Mon Jul 27 11:23:10 2015 Interim accounting: **On, interval 10 mins** Last successful update: Never Next update in: 00:08:24 (dhms) Last COA request received: unavailable

Se ora si controllano i dettagli della sessione con la parola chiave nascosta internal, è possibile verificare che l'AVP ricevuto dal raggio. Se si attivano i debug su ASR9K, quando si attiva la sessione, è possibile vedere anche questa. Dall'output della sessione, è possibile vedere che quando il sottoscrittore viene connesso, è stato applicato il WADAR\_DAY\_PACKAGE e sono stati inoltre abilitati l'accounting della sessione e l'accounting del servizio.

RP/0/RSP0/CPU0:acdc-asr9000-4#show subscriber session all detail internal Mon Jul 27 11:27:10.554 UTC Interface: **Bundle-Ether1.200**.**ip18010** Circuit ID: Unknown Remote ID: Unknown Type: **IP: DHCP-trigger**

```
IPv4 State: Up, Mon Jul 27 11:23:10 2015
IPv4 Address: 172.188.243.147, VRF: default
IPv4 Up helpers: 0x00000040 {IPSUB}
IPv4 Up requestors: 0x00000040 {IPSUB}
Mac Address: 0000.6602.0102
Account-Session Id: 00004729 Nas-Port: Unknown
User name: 0000.6602.0102
Formatted User name: 0000.6602.0102
Client User name: unknown
Outer VLAN ID: 200
Subscriber Label: 0x00000048
Created: Mon Jul 27 11:23:08 2015
State: Activated
Authentication: unauthenticated
Authorization: authorized
Ifhandle: 0x000abc20 Session History ID: 1
Access-interface: Bundle-Ether1.200
SRG Flags: 0x00000000
Policy Executed:
  event Session-Start match-first [at Mon Jul 27 11:23:08 2015]
    class type control subscriber DHCP do-until-failure [Succeeded]
      10 activate dynamic-template DT_NOVA_DHCP [cerr: No error][aaa: Success]
      20 authorize aaa list WDAAR [cerr: No error][aaa: Success]
Session Accounting:
  Acct-Session-Id: 00004729
  Method-list: WDAAR
 Accounting started: Mon Jul 27 11:23:10 2015
 Interim accounting: On, interval 2 mins
    Last successful update: Mon Jul 27 11:25:10 2015
 Next update in: 00:02:00 (dhms)
 Last update sent: Mon Jul 27 11:25:10 2015
   Updates sent: 1
   Updates accepted: 1
   Updates rejected: 0
   Update send failures: 0
Service Accounting: WDAAR_DAY_PACKAGE
 Acct-Session-Id: 0000472a
 Method-list: WDAAR
 Accounting started: Mon Jul 27 11:23:10 2015
 Interim accounting: On, interval 10 mins
    Last successful update: Never
    Next update in: 00:06:00 (dhms)
   Next update in the Never<br>Last update sent: Never
    Updates sent: 0
   Updates accepted: 0
   Updates rejected: 0
    Update send failures: 0
  Accouting stop state: Final stats available
Last COA request received: unavailable
User Profile received from AAA:
 Attribute List: 0x50105e7c
1: acct-interval len= 4 value= 120(78) 2: accounting-list len= 5 value= WDAAR Pending Callbacks:
InterimAcct>StatsD,
Services:
 Name : DT_NOVA_DHCP
  Service-ID : 0x4000016
  Type : Template
  Status : Applied
-------------------------
  Name : WDAAR_DAY_PACKAGE
  Service-ID : 0x400001a
 Type : Multi Template
  Status : Applied
```
-------------------------

[Event History]

Jul 27 11:23:08.672 IPv4 Start

Jul 27 11:23:10.080 SUBDB produce done

Jul 27 11:23:10.080 IPv4 Up

Èpossibile abilitare questi debug se si desidera visualizzare i pacchetti CoA e radius per una sessione del destinatario predefinito.

- raggio di debug
- debug radius dynamic-author

Nota: è possibile abilitare il filtro mac-address del raggio di debug per filtrare solo il traffico del raggio dell'indirizzo mac specifico.

RP/0/RSP0/CPU0:Jul 27 11:23:08.706 : radiusd[1133]: RADIUS: Send Access-Request to 10.48.88.121:56777 id 229, len 218 RP/0/RSP0/CPU0:Jul 27 11:23:08.706 : radiusd[1133]: RADIUS: authenticator D0 EF B5 50 DD 9A 1A 84 - FB 36 5C FB 5C DB 96 FE RP/0/RSP0/CPU0:Jul 27 11:23:08.706 : radiusd[1133]: RADIUS: Vendor,Cisco [26] 41 RP/0/RSP0/CPU0:Jul 27 11:23:08.706 : radiusd[1133]: RADIUS: Cisco AVpair [1] 35 client-macaddress=0000.6602.0102 RP/0/RSP0/CPU0:Jul 27 11:23:08.706 : radiusd[1133]: RADIUS: Acct-Session-Id [44] 10 00004729 RP/0/RSP0/CPU0:Jul 27 11:23:08.706 : radiusd[1133]: RADIUS: NAS-Port-Id [87] 11 0/0/1/200 RP/0/RSP0/CPU0:Jul 27 11:23:08.706 : radiusd[1133]: RADIUS: Vendor,Cisco [26] 17 RP/0/RSP0/CPU0:Jul 27 11:23:08.706 : radiusd[1133]: RADIUS: cisco-nas-port [2] 11 0/0/1/200 RP/0/RSP0/CPU0:Jul 27 11:23:08.706 : radiusd[1133]: RADIUS: User-Name [1] 16 0000.6602.0102 RP/0/RSP0/CPU0:Jul 27 11:23:08.706 : radiusd[1133]: RADIUS: Service-Type [6] 6 Outbound[0] RP/0/RSP0/CPU0:Jul 27 11:23:08.706 : radiusd[1133]: RADIUS: User-Password [2] 18 \* RP/0/RSP0/CPU0:Jul 27 11:23:08.706 : radiusd[1133]: RADIUS: NAS-Port-Type [61] 6 VIRTUAL\_IPOEOVLAN[0] RP/0/RSP0/CPU0:Jul 27 11:23:08.706 : radiusd[1133]: RADIUS: Event-Timestamp [55] 6 1437996188 RP/0/RSP0/CPU0:Jul 27 11:23:08.706 : radiusd[1133]: RADIUS: Vendor,Cisco [26] 23 RP/0/RSP0/CPU0:Jul 27 11:23:08.706 : radiusd[1133]: RADIUS: Cisco AVpair [1] 17 dhcp-client-id= RP/0/RSP0/CPU0:Jul 27 11:23:08.706 : radiusd[1133]: RADIUS: Nas-Identifier [32] 16 acdc-asr9000- 4 RP/0/RSP0/CPU0:Jul 27 11:23:08.707 : radiusd[1133]: RADIUS: NAS-IP-Address [4] 6 10.48.88.54 RP/0/RSP0/CPU0:Jul 27 11:23:08.707 : radiusd[1133]: RADIUS: NAS-IPv6-Address [95] 22 1a 10 00 00 00 00 00 00 00 00 00 00 00 00 00 00 RP/0/RSP0/CPU0:Jul 27 11:23:08.707 : radiusd[1133]: RADIUS: 00 00 00 00 RP/0/RSP0/CPU0:Jul 27 11:23:08.707 : radiusd[1133]: Got global deadtime 0 RP/0/RSP0/CPU0:Jul 27 11:23:08.707 : radiusd[1133]: Using global deadtime = 0 sec RP/0/RSP0/CPU0:Jul 27 11:23:08.707 : radiusd[1133]: Start timer thread rad\_ident 229 remote\_port 56777 remote\_addr 10.48.88.121, socket 1342510940 rctx 0x50258020 RP/0/RSP0/CPU0:Jul 27 11:23:08.707 : radiusd[1133]: Successfully sent packet and started timeout handler for rctx 0x50258020 RP/0/RSP0/CPU0:Jul 27 11:23:08.710 : radiusd[1133]: Radius packet decryption complete with rc =  $\Omega$ RP/0/RSP0/CPU0:Jul 27 11:23:08.710 : radiusd[1133]: RADIUS: Received from id 229 10.48.88.121:56777, Access-Accept, len 105 RP/0/RSP0/CPU0:Jul 27 11:23:08.710 : radiusd[1133]: RADIUS: authenticator 9D 27 8C A5 28 C8 AE 2B - 58 56 08 DF C2 BA 06 28 RP/0/RSP0/CPU0:Jul 27 11:23:08.710 : radiusd[1133]: RADIUS: Acct-Interim-Interval[85] 6 120 RP/0/RSP0/CPU0:Jul 27 11:23:08.710 : radiusd[1133]: RADIUS: Vendor,Cisco [26] 40 **RP/0/RSP0/CPU0:Jul 27 11:23:08.710 : radiusd[1133]: RADIUS: Cisco AVpair [1] 34 subscriber:accounting-list=WDAAR RP/0/RSP0/CPU0:Jul 27 11:23:08.710 : radiusd[1133]: RADIUS: Vendor,Cisco [26] 39 RP/0/RSP0/CPU0:Jul 27 11:23:08.710 : radiusd[1133]: RADIUS: Cisco AVpair [1] 33 subscriber:sa=WDAAR\_DAY\_PACKAGE** RP/0/RSP0/CPU0:Jul 27 11:23:08.710 : radiusd[1133]: Freeing server group transaction\_id (3D000000)

Gli attributi AAA dell'identità del sottoscrittore e delle credenziali di componenti diversi vengono memorizzati in SADB (Subscriber Attribute Database). SADB non salva la configurazione del sottoscrittore. È possibile utilizzare il comando show riportato di seguito per visualizzare tutti gli attributi della sessione.

• show subscriber manager sadb

```
RP/0/RSP0/CPU0:acdc-asr9000-4#show subscriber manager sadb
Mon Jul 27 12:13:36.273 UTC
Sublabel: 0x00000048 Node_ID: 00000001 Signature: 0xabcdef12 Version: 1 Rev: 21
Length: 297
Attribute list: 1343184692
1: protocol-type len= 4 dhcp
2: dhcp-client-id len= 15
3: port-type len= 4 Virtual IP over VLAN
4: outer-vlan-id len= 4 200(c8)
5: client-mac-address len= 14 0000.6602.0102
6: parent-if-handle len= 4 1568(620)
7: string-session-id len= 8 00004729
8: interface len= 9 0/0/1/200
9: formatted-username len= 14 0000.6602.0102
10: username len= 14 0000.6602.0102
11: author_status len= 1 true
12: addr 1en= 4 172.188.243.147<br>13: if-handle 1en= 4 703520(abc20)
13: if-handle len= 4 703520(abc20)
14: vrf-id len= 4 1610612736(60000000)
15: ipv4-session-state len= 1 true
16: accounting-list len= 5 WDAAR
17: start_time len= 4 Mon Jul 27 11:23:10 2015
```
Èdisponibile un altro database denominato Subscriber Database(SubDB) in cui memorizzare la configurazione e l'associazione della configurazione alla sessione. Il database secondario (database del sottoscrittore) è progettato per gestire la configurazione dinamica per i sottoscrittori di BNG. Una configurazione del sottoscrittore è un set di funzionalità predefinite e i relativi valori specifici.

```
RP/0/RSP0/CPU0:acdc-asr9000-4#show subscriber database association
Mon Jul 27 12:26:38.186 UTC
Location 0/RSP0/CPU0
Bundle-Ether1.200.ip18010, subscriber label 0x48
 Name Template Type
  -------- -------------
  U00000048 User profile
  WDAAR_DAY_PACKAGE Service DT_NOVA_DHCP IP subscriber
```
 Èinoltre possibile utilizzare il filtro subscriber-label per visualizzare le informazioni relative a un sottoscrittore.

• show subscriber database association subscriber-label <SUBSCRIBER-LABEL>

## Test MA-CoA

Come già applicato al servizio MERCOLEDÌ\_PACCHETTOin una sessione, in modo che come prima operazione di test sia sufficiente rimuovere il servizio WADAR\_DAY\_PACKAGE dalla

sessione. Ora è possibile vedere che non c'è alcun servizio WADAR\_DAY\_PACKAGE attivo nella sessione.

```
RP/0/RSP0/CPU0:acdc-asr9000-4#show subscriber session all detail internal
Mon Jul 27 13:47:55.881 UTC
Interface: Bundle-Ether1.200.ip18012
Circuit ID: Unknown
Remote ID: Unknown
Type: IP: DHCP-trigger
IPv4 State: Up, Mon Jul 27 13:33:22 2015
IPv4 Address: 172.188.243.147, VRF: default
IPv4 Up helpers: 0x00000040 {IPSUB}
IPv4 Up requestors: 0x00000040 {IPSUB}
Mac Address: 0000.6602.0102
Mac Audition .<br>Account-Session Id: 0000472d
Nas-Port: Unknown
User name: 0000.6602.0102
Formatted User name: 0000.6602.0102
Client User name: unknown
Outer VLAN ID: 200
Subscriber Label: 0x0000004a
Created: Mon Jul 27 13:33:21 2015
State: Activated<br>Authentication: https://www.unauthent.
                ----------<br>unauthenticated
Authorization: authorized
Ifhandle: 0x000abca0
Session History ID: 1
Access-interface: Bundle-Ether1.200
SRG Flags: 0x00000000
Policy Executed:
  event Session-Start match-first [at Mon Jul 27 13:33:21 2015]
    class type control subscriber DHCP do-until-failure [Succeeded]
      10 activate dynamic-template DT_NOVA_DHCP [cerr: No error][aaa: Success]
      20 authorize aaa list WDAAR [cerr: No error][aaa: Success]
Session Accounting:
  Acct-Session-Id: 0000472d
  Method-list: WDAAR
 Accounting started: Mon Jul 27 13:33:22 2015
 Interim accounting: On, interval 2 mins
    Last successful update: Mon Jul 27 13:47:24 2015
    Next update in: 00:01:27 (dhms)
    Last update sent: Mon Jul 27 13:47:24 2015
   Updates sent: 7
   Updates accepted: 7
   Updates rejected: 0
    Update send failures: 0
  Accouting stop state: Final stats available
Last COA request: Mon Jul 27 13:47:50 2015
COA Request Attribute List: 0x50105f70
1: sd len= 17 value= WDAAR_DAY_PACKAGE 2: command len= 18 value= deactivate-service 3: service-
info len= 17 value= WDAAR_DAY_PACKAGE 4: service-name len= 17 value= WDAAR_DAY_PACKAGE Last COA
response: Result ACK
COA Response Attribute List: 0x50106180
1: sd len= 17 value= WDAAR_DAY_PACKAGE
User Profile received from AAA:
 Attribute List: 0x50106390
1: acct-interval len= 4 value= 120(78)
2: accounting-list len= 5 value= WDAAR
Services:
 Name : DT_NOVA_DHCP
  Service-ID : 0x4000016
```
Type : Template Status : Applied ------------------------- [Event History] Jul 27 13:33:21.152 IPv4 Start Jul 27 13:33:22.560 IPv4 Up Jul 27 13:47:50.528 CoA request Jul 27 13:47:50.784 SUBDB produce done [many]

Come spiegato, quando il servizio non è associato, il processo radius su ASR9K invia l'interruzione di accounting al server radius. E nei debug questo comportamento è confermato.

RP/0/RSP0/CPU0:Jul 27 13:47:50.687 : radiusd[1133]: RADIUS: Send Accounting-Request to 10.48.88.121:56778 id 48, len 391 RP/0/RSP0/CPU0:Jul 27 13:47:50.687 : radiusd[1133]: RADIUS: authenticator 6C E1 D2 2B 49 1A EE E4 - 6D 36 FD FA 7A 84 26 50 RP/0/RSP0/CPU0:Jul 27 13:47:50.687 : radiusd[1133]: RADIUS: Acct-Interim-Interval[85] 6 10 RP/0/RSP0/CPU0:Jul 27 13:47:50.687 : radiusd[1133]: RADIUS: Acct-Session-Time [46] 6 868 RP/0/RSP0/CPU0:Jul 27 13:47:50.687 : radiusd[1133]: RADIUS: Acct-Terminate-Cause[49] 6 admin-reset[0] RP/0/RSP0/CPU0:Jul 27 13:47:50.687 : radiusd[1133]: RADIUS: Acct-Status-Type [40] 6 **Stop[0]** RP/0/RSP0/CPU0:Jul 27 13:47:50.687 : radiusd[1133]: RADIUS: Event-Timestamp [55] 6 1438004870 RP/0/RSP0/CPU0:Jul 27 13:47:50.687 : radiusd[1133]: RADIUS: Vendor,Cisco [26] 23 RP/0/RSP0/CPU0:Jul 27 13:47:50.687 : radiusd[1133]: RADIUS: Cisco AVpair [1] 17 dhcp-client-id= RP/0/RSP0/CPU0:Jul 27 13:47:50.687 : radiusd[1133]: RADIUS: NAS-Port-Type [61] 6 VIRTUAL\_IPOEOVLAN[0] RP/0/RSP0/CPU0:Jul 27 13:47:50.687 : radiusd[1133]: RADIUS: Vendor,Cisco [26] 41 RP/0/RSP0/CPU0:Jul 27 13:47:50.687 : radiusd[1133]: RADIUS: Cisco AVpair [1] 35 client-mac-address=0000.6602.0102 RP/0/RSP0/CPU0:Jul 27 13:47:50.687 : radiusd[1133]: RADIUS: NAS-Port-Id [87] 11 0/0/1/200 RP/0/RSP0/CPU0:Jul 27 13:47:50.687 : radiusd[1133]: RADIUS: Vendor,Cisco [26] 17 RP/0/RSP0/CPU0:Jul 27 13:47:50.687 : radiusd[1133]: RADIUS: cisco-nas-port [2] 11 0/0/1/200 RP/0/RSP0/CPU0:Jul 27 13:47:50.687 : radiusd[1133]: RADIUS: User-Name [1] 16 0000.6602.0102 RP/0/RSP0/CPU0:Jul 27 13:47:50.687 : radiusd[1133]: RADIUS: Framed-IP-Address [8] 6 172.188.243.147 RP/0/RSP0/CPU0:Jul 27 13:47:50.687 : radiusd[1133]: RADIUS: Vendor,Cisco [26] 22 RP/0/RSP0/CPU0:Jul 27 13:47:50.687 : radiusd[1133]: RADIUS: Cisco AVpair [1] 16 vrf-id=default RP/0/RSP0/CPU0:Jul 27 13:47:50.687 : radiusd[1133]: RADIUS: Vendor,Cisco [26] 29 RP/0/RSP0/CPU0:Jul 27 13:47:50.688 : radiusd[1133]: RADIUS: Cisco AVpair [1] 23 accounting-list=**WDAAR** RP/0/RSP0/CPU0:Jul 27 13:47:50.688 : radiusd[1133]: RADIUS: AAA Unsupported Attr: usermaxlinks [196] 6 RP/0/RSP0/CPU0:Jul 27 13:47:50.688 : radiusd[1133]: RADIUS: Vendor,Cisco [26] 32 RP/0/RSP0/CPU0:Jul 27 13:47:50.688 : radiusd[1133]: RADIUS: Cisco AVpair [1] 26 connect-progress=Call Up RP/0/RSP0/CPU0:Jul 27 13:47:50.688 : radiusd[1133]: RADIUS: Vendor,Cisco [26] 34 RP/0/RSP0/CPU0:Jul 27 13:47:50.688 : radiusd[1133]: RADIUS: Cisco AVpair [1] 28 parent-session-id=**0000472d** RP/0/RSP0/CPU0:Jul 27 13:47:50.688 : radiusd[1133]: RADIUS: Vendor,Cisco [26] 38 RP/0/RSP0/CPU0:Jul 27 13:47:50.688 : radiusd[1133]: RADIUS: Cisco AVpair [1] 32 service-name=**WDAAR\_DAY\_PACKAGE** RP/0/RSP0/CPU0:Jul 27 13:47:50.688 : radiusd[1133]: RADIUS: Acct-Session-Id [44] 10 0000472e RP/0/RSP0/CPU0:Jul 27 13:47:50.688 : radiusd[1133]: RADIUS: Nas-Identifier [32] 16

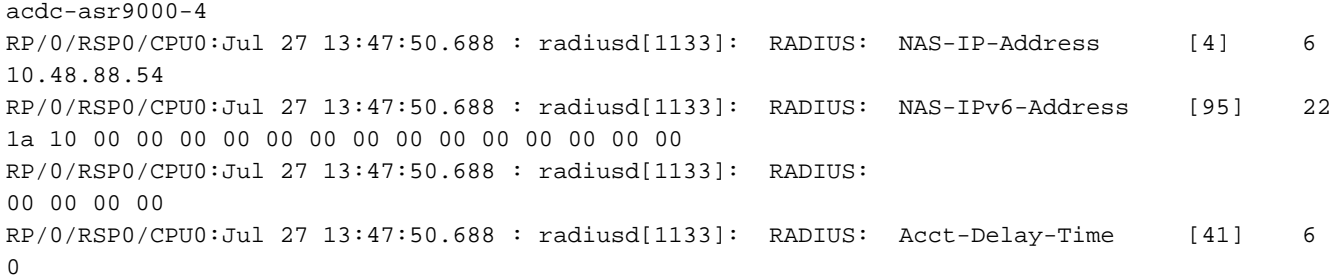

Questo comando show mostra anche le statistiche per la CoA riuscita.

RP/0/RSP0/CPU0:acdc-asr9000-4#show subscriber manager statistics AAA COA Mon Jul 27 13:53:49.627 UTC

[ CHANGE OF AUTHORIZATION STATISTICS ]

Location: 0/RSP0/CPU0

CoA Requests:

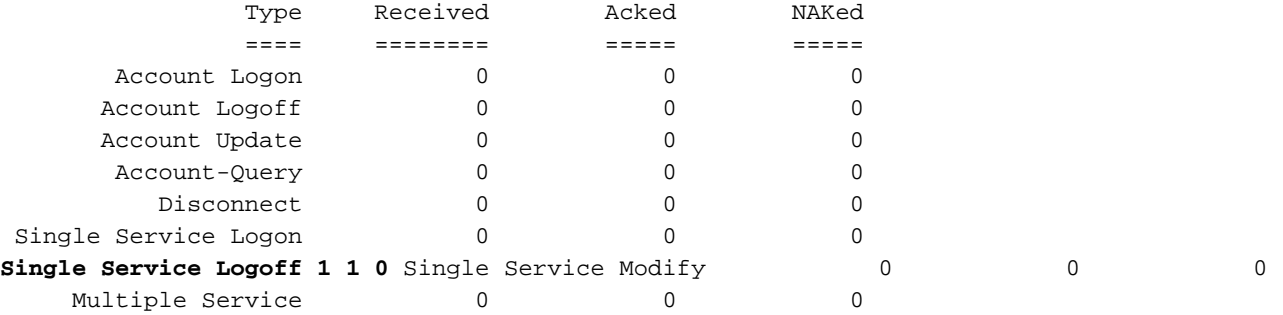

Errors:

Responses to COA with unknown session identifier = 3

[ CHANGE OF AUTHORIZATION STATISTICS ]

Location: 0/0/CPU0

#### CoA Requests:

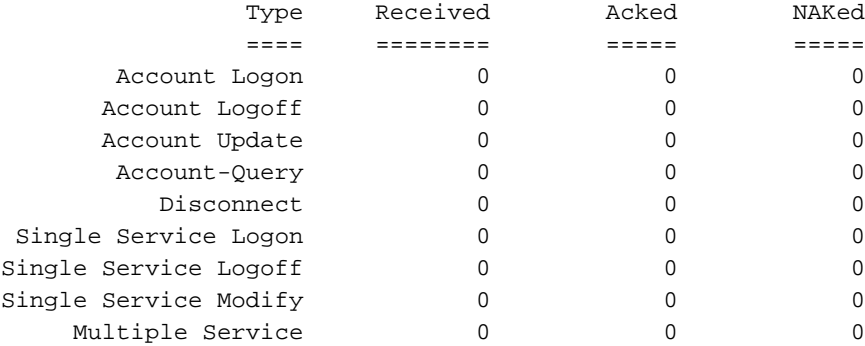

Errors:

None

A questo punto, è stato applicato il servizio WADAR\_NIGHT\_PACKAGE in una sessione del destinatario predefinito e vengono nuovamente visualizzate le statistiche.

Last COA request: Mon Jul 27 13:57:48 2015 COA Request Attribute List: 0x501060c8 1: sa len= 19 value= WDAAR\_NIGHT\_PACKAGE 2: command len= 16 value= activate-service 3: service-info len= 19 value= WDAAR\_NIGHT\_PACKAGE

4: service-name len= 19 value= WDAAR\_NIGHT\_PACKAGE Last COA response: Result ACK COA Response Attribute List: 0x501062d8 1: sa len= 19 value= WDAAR\_NIGHT\_PACKAGE User Profile received from AAA: Attribute List: 0x501064e8 1: acct-interval len= 4 value= 120(78) 2: accounting-list len= 5 value= WDAAR Services: Name : DT\_NOVA\_DHCP Service-ID : 0x4000016 Type : Template Status : Applied ------------------------- Name : WDAAR\_NIGHT\_PACKAGE Service-ID : 0x4000019 Type : Multi Template Status : Applied ------------------------- [Event History] Jul 27 13:33:21.152 IPv4 Start Jul 27 13:33:22.560 IPv4 Up Jul 27 13:57:48.800 CoA request [many] Jul 27 13:57:48.928 SUBDB produce done [many]

Applicare il servizio, in modo da verificare che il contatore Accesso al servizio sia incrementato e che nell'output del sottoscrittore sopra riportato sia stato applicato.

RP/0/RSP0/CPU0:acdc-asr9000-4#show subscriber manager statistics AAA COA Mon Jul 27 13:58:00.410 UTC

[ CHANGE OF AUTHORIZATION STATISTICS ]

Location: 0/RSP0/CPU0

CoA Requests:

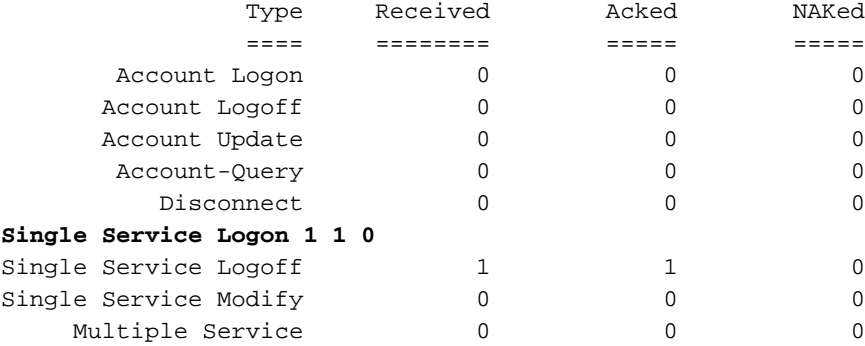

```
Errors:
```
Responses to COA with unknown session identifier = 3

[ CHANGE OF AUTHORIZATION STATISTICS ]

Location: 0/0/CPU0

#### CoA Requests:

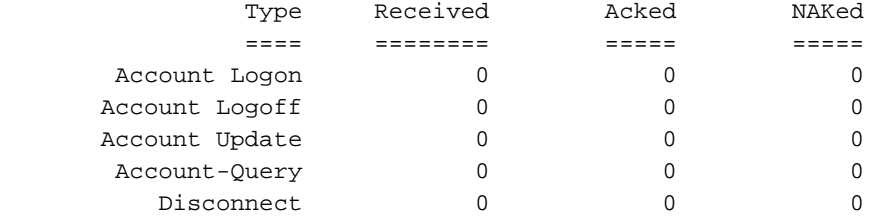

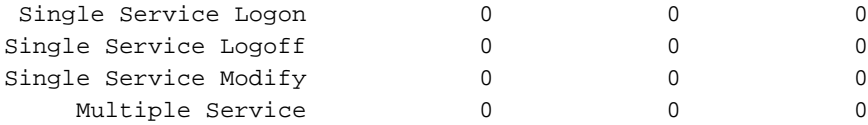

Errors: None

Finora si applica un solo servizio alla volta con un singolo pacchetto CoA e si rimuove un servizio con un singolo pacchetto CoA, ora si invia un pacchetto CoA che rimuove il servizio e lo si applica in un singolo pacchetto CoA.

RP/0/RSP0/CPU0:acdc-asr9000-4#show subscriber session all detail internal Mon Jul 27 14:03:40.255 UTC Interface: Bundle-Ether1.200.ip18012 Circuit ID: Unknown Remote ID: Unknown Type: IP: DHCP-trigger IPv4 State: Up, Mon Jul 27 13:33:22 2015 IPv4 Address: 172.188.243.147, VRF: default IPv4 Up helpers: 0x00000040 {IPSUB} IPv4 Up requestors: 0x00000040 {IPSUB} Mac Address: 0000.6602.0102 Account-Session Id: 0000472d Nas-Port: Unknown User name: 0000.6602.0102 Formatted User name: 0000.6602.0102 Client User name: unknown Outer VLAN ID: 200 Subscriber Label: 0x0000004a Created: Mon Jul 27 13:33:21 2015 State:  $\Delta$ ctivated Authentication: unauthenticated Authorization: authorized Ifhandle: 0x000abca0 Session History ID: 1 Access-interface: Bundle-Ether1.200 SRG Flags: 0x00000000 Policy Executed: event Session-Start match-first [at Mon Jul 27 13:33:21 2015] class type control subscriber DHCP do-until-failure [Succeeded] 10 activate dynamic-template DT\_NOVA\_DHCP [cerr: No error][aaa: Success] 20 authorize aaa list WDAAR [cerr: No error][aaa: Success] Session Accounting: Acct-Session-Id: 0000472d Method-list: WDAAR Accounting started: Mon Jul 27 13:33:22 2015 Interim accounting: On, interval 2 mins Last successful update: Mon Jul 27 14:03:24 2015 Next update in: 00:01:43 (dhms) Last update sent: Mon Jul 27 14:03:24 2015 Updates sent: 15 Updates accepted: 15 Updates rejected: 0 Update send failures: 0 Accouting stop state: Final stats available Service Accounting: WDAAR\_DAY\_PACKAGE Acct-Session-Id: 00004730 Method-list: WDAAR Accounting started: Mon Jul 27 14:03:35 2015 Interim accounting: On, interval 10 mins

Last successful update: Never

```
 Next update in: 00:09:56 (dhms)
    Last update sent: Never
    Updates sent: 0
   Updates accepted: 0
    Updates rejected: 0
    Update send failures: 0
  Accouting stop state: Final stats available
Last COA request: Mon Jul 27 14:03:35 2015
COA Request Attribute List: 0x50106248
1: sd len= 19 value= WDAAR_NIGHT_PACKAGE 2: command len= 18 value= deactivate-service 3:
service-info len= 19 value= WDAAR_NIGHT_PACKAGE 4: service-name len= 19 value=
WDAAR_NIGHT_PACKAGE 5: sa len= 17 value= WDAAR_DAY_PACKAGE 6: command len= 16 value= activate-
service 7: service-info len= 17 value= WDAAR_DAY_PACKAGE 8: service-name len= 17 value=
WDAAR_DAY_PACKAGE Last COA response: Result ACK
COA Response Attribute List: 0x50106458
1: sd len= 19 value= WDAAR_NIGHT_PACKAGE
2: sa len= 17 value= WDAAR_DAY_PACKAGE
User Profile received from AAA:
 Attribute List: 0x50106668
1: acct-interval len= 4 value= 120(78)
2: accounting-list len= 5 value= WDAAR
Services:
 Name : DT_NOVA_DHCP
  Service-ID : 0x4000016
 Type : Template
  Status : Applied
-------------------------
  Name : WDAAR_DAY_PACKAGE
  Service-ID : 0x400001a
 Type : Multi Template
  Status : Applied
-------------------------
[Event History]
   Jul 27 13:33:21.152 IPv4 Start
   Jul 27 13:33:22.560 IPv4 Up
   Jul 27 14:03:35.296 CoA request [many]
   Jul 27 14:03:35.680 SUBDB produce done [many]
```
Con la MA-CoA è possibile notare che anche il contatore Multi-Service è aumentato.

RP/0/RSP0/CPU0:acdc-asr9000-4#show subscriber manager statistics AAA COA Mon Jul 27 14:05:04.724 UTC

[ CHANGE OF AUTHORIZATION STATISTICS ]

Location: 0/RSP0/CPU0

CoA Requests:

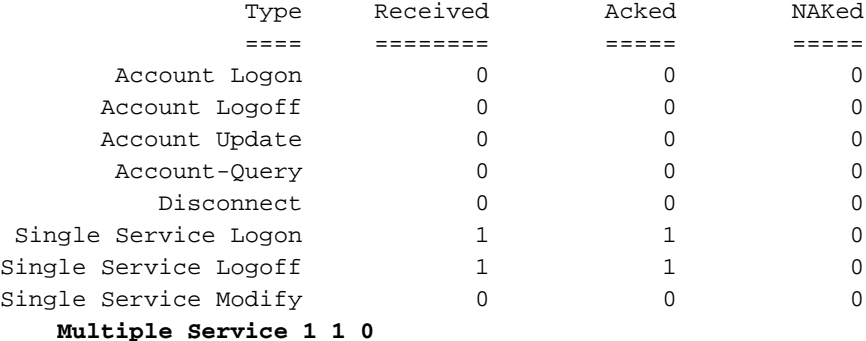

```
Errors:
Responses to COA with unknown session identifier = 3
```
#### [ CHANGE OF AUTHORIZATION STATISTICS ]

Location: 0/0/CPU0

#### CoA Requests:

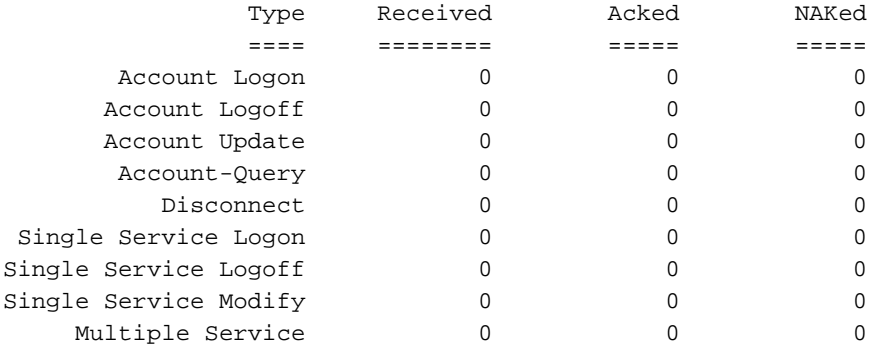

Errors:

#### None

Se ASR9K riceve un pacchetto CoA per eseguire un'azione su una sessione del sottoscrittore ma l'identificatore ricevuto da ASR9K nel pacchetto CoA non appartiene ad alcuna sessione attiva del sottoscrittore, il seguente messaggio viene visualizzato nei log se si abilitano i debug suggeriti in precedenza.

```
RP/0/RSP0/CPU0:Jul 27 13:41:39.133 : radiusd[1133]: RADIUS: Received from id 159 , CoA Request,
len 69
RP/0/RSP0/CPU0:Jul 27 13:41:39.133 : radiusd[1133]: RADIUS: authenticator 0D 52 11 54 B0 B7 37
07 - E1 9A 1D AF FA 1A 1A 09
RP/0/RSP0/CPU0:Jul 27 13:41:39.133 : radiusd[1133]: RADIUS: Acct-Session-Id [44] 10
00004723
RP/0/RSP0/CPU0:Jul 27 13:41:39.133 : radiusd[1133]: RADIUS: Vendor,Cisco [26] 39
RP/0/RSP0/CPU0:Jul 27 13:41:39.133 : radiusd[1133]: RADIUS: Cisco AVpair [1] 33
subscriber:sd=WDAAR_DAY_PACKAGE
RP/0/RSP0/CPU0:Jul 27 13:41:39.133 : radiusd[1133]: Processing Dynamic authorization request
RP/0/RSP0/CPU0:Jul 27 13:41:39.133 : radiusd[1133]: COA: Service-Name attribute is present in
service profile push
RP/0/RSP0/CPU0:Jul 27 13:41:39.134 : radiusd[1133]: COA/POD:request processing underway.
RP/0/RSP0/CPU0:Jul 27 13:41:39.135 : iedged[245]: [IEDGE:TP83:COMMAND-HANDLER:ERROR:0x0] 0
matching session found for CoA request, rc 0
LC/0/0/CPU0:Jul 27 13:41:39.137 : iedged[209]: [IEDGE:TP83:COMMAND-HANDLER:ERROR:0x0] 0 matching
session found for CoA request, rc 0
```
### Risoluzione dei problemi

Èpossibile utilizzare questi comandi su ASR9K per verificare l'elaborazione dei pacchetti CoA. Se il pacchetto CoA è stato elaborato correttamente o se è stato sottoposto a NACK da ASR9K.

• mostra autore dinamico raggio

L'output precedente mostra una breve panoramica di quante CoA sono state identificate come ACK'd e NACK'd da ASR9K.

• mostra le statistiche di Subscriber Manager AAA COA

L'output include una statistica per il numero totale di *singleton* il servizio viene attivato (accesso al servizio) e *singleton* (Service Logoff) che sono stati ricevuti, ACK'd e NACK'd e che comprendono anche il Multiservizio contatore per il rilevamento.

### • show subscriber manager statistics PRE, evento

Nell'output vengono visualizzate le statistiche per gli eventi multiservizio elaborati dal motore delle regole dei criteri del piano dei criteri (PRE, Policy Plane Policy Rule Engine).

### • mostra gli eventi SVM delle statistiche di Subscriber Manager

Se è stata configurata l'eccezione per il rollback del certificato di autenticità, il comando precedente mostra le statistiche per i rollback riusciti in seguito a richieste MA-CoA non riuscite e per i rollback non riusciti in seguito a richieste MA-CoA non riuscite.

### • mostra statistiche di gestione sottoscrittori diverse da zero

Il comando precedente fornisce una breve panoramica dei tempi di elaborazione di CoA su ASR9K e include i tempi delle transazioni (media, deviazione standard, minimo, massimo e conteggio) per le transazioni CoA.

### Informazioni su questa traduzione

Cisco ha tradotto questo documento utilizzando una combinazione di tecnologie automatiche e umane per offrire ai nostri utenti in tutto il mondo contenuti di supporto nella propria lingua. Si noti che anche la migliore traduzione automatica non sarà mai accurata come quella fornita da un traduttore professionista. Cisco Systems, Inc. non si assume alcuna responsabilità per l'accuratezza di queste traduzioni e consiglia di consultare sempre il documento originale in inglese (disponibile al link fornito).